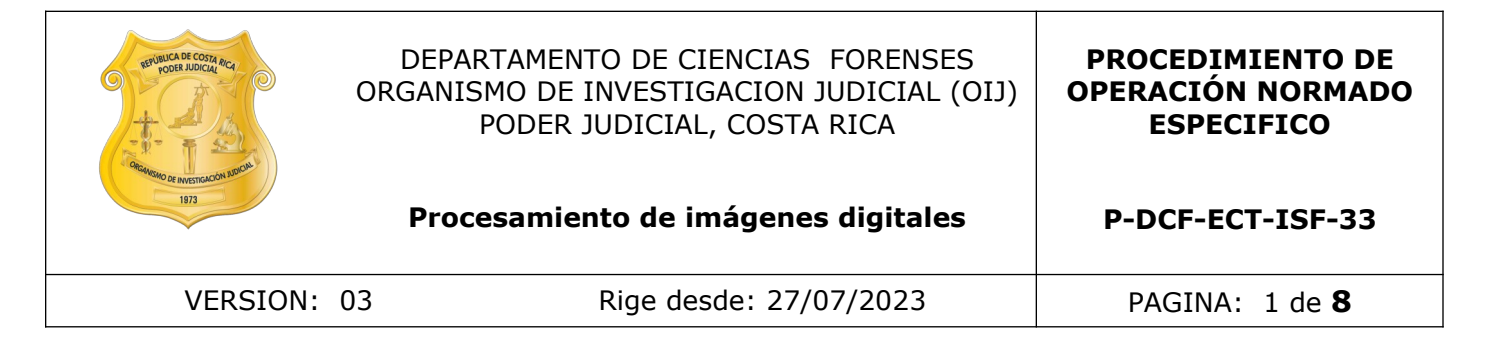

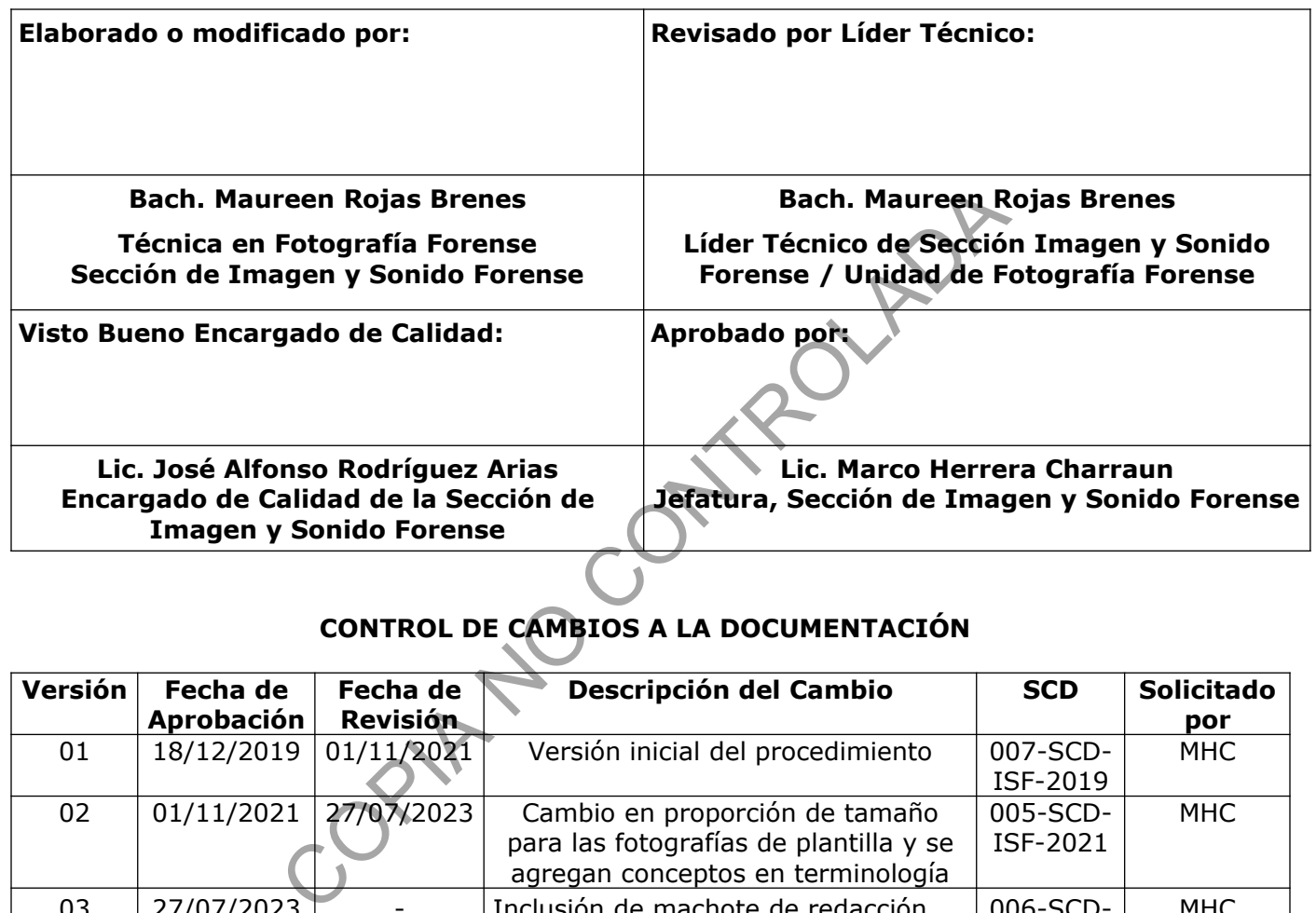

# **CONTROL DE CAMBIOS A LA DOCUMENTACIÓN**

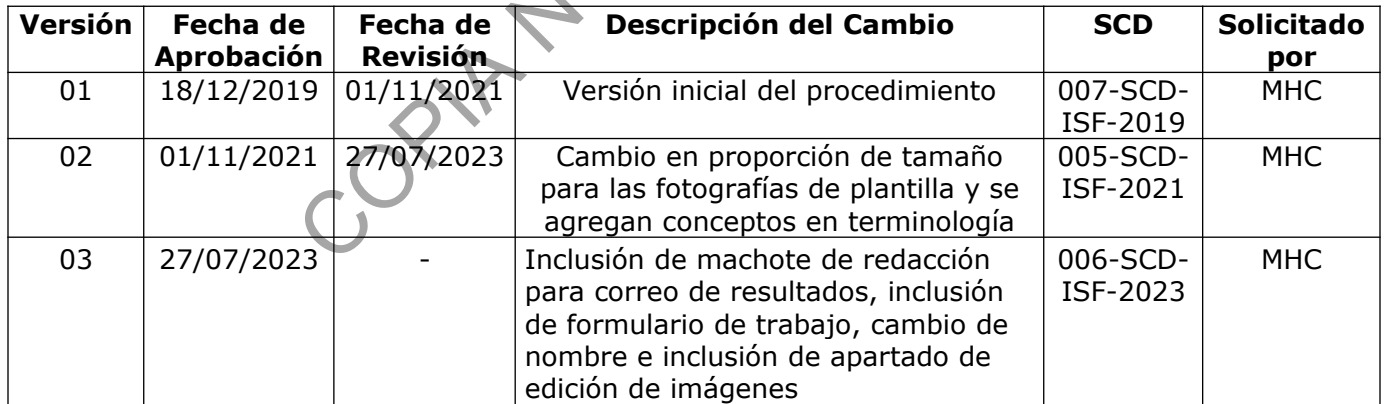

#### **ESTE PROCEDIMIENTO ES UN DOCUMENTO CONFIDENCIAL PARA USO INTERNO DEL DEPARTAMENTO DE CIENCIAS FORENSES SE PROHÍBE CUALQUIER REPRODUCCIÓN QUE NO SEA PARA ESTE FIN**

**La versión oficial digital es la que se mantiene en la ubicación que la Unidad de Gestión de Calidad defina. La versión oficial impresa es la que se encuentra en la Unidad de Gestión de Calidad. Cualquier otro documento impreso o digital será considerado como copia no controlada .**

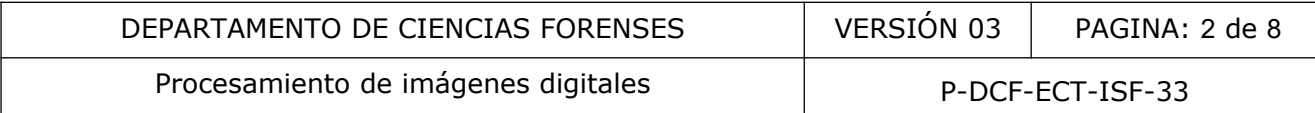

# **1 Objetivo:**

Establecer las metodologías que permitan estandarizar los procesos de tratamiento de la imagen digital para confección de plantillas de reconocimiento fotográfico, secuencias fotográficas y edición de imágenes.

#### **2 Alcance:**

Aplica para todo el personal de la Unidad Fotografía Forense cuando realice procesamiento de imágenes digitales.

#### **3 Referencias**:

- Gestión de indicios de imagen y sonido mediante QuickDME. Departamento de Ciencias Forenses, Organismo de Investigación Judicial, Poder Judicial, Costa Rica. Versión vigente.
- Manual de Instrucciones del SADCF. Departamento de Ciencias Forenses Organismo de Investigación Judicial, Dirección de Tecnología de Información y Comunicaciones-Dirección Ejecutiva, Poder Judicial. Versión vigente. el personal de la Unidad Potogrania Porense cuando Peanchistas.<br>
S.<br>
S.<br>
Cindicios de imagen y sonido mediante QuickDME. Depart<br>
Organismo de Investigación Judicial, Poder Judicial, (<br>
Instrucciones del SADCF. Departemento
- Circular N°26-DG-2015, Dirección General Organismo de Investigación Judicial. 25 agosto 2015.

# **4 Equipos y Materiales:**

#### **4.1 Equipos**

- Computadora con software Adobe Bridge y Photoshop.
- Impresora.
- Lector de tarietas.

#### **4.2 Materiales**

- Formulario "Procesamiento de imágenes digitales".
- Papel fotográfico.
- Solicitud de Servicios Fotográficos y Audiovisuales F-145.

# **5 Reactivos y Materiales de Referencia:**

No aplica.

P-DCF-GCG-JEF-001-R3, Versión 01 Emitido y Aprobado por Unidad de Gestión de Calidad

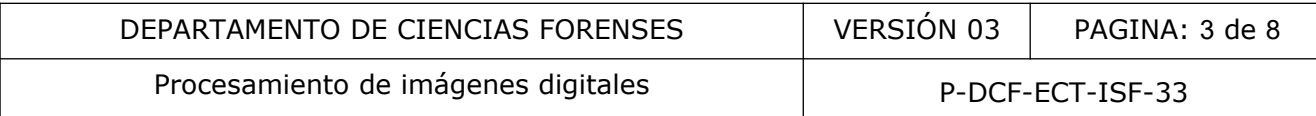

### **6 Condiciones Ambientales:**

No aplica.

#### **7 Procedimiento:**

#### **7.1 Confección de secuencias fotográficas**

**7.1.1** Elija las imágenes que estarán en la secuencia fotográfica y realice el tratamiento digital necesario ajustando valores de luz, color, enfoque, exposición, formato, según se requiera para mejorar la legibilidad de la imagen. El tamaño de la imagen debe ser 4x6 pulgadas 200 dpi de resolución y formato.

**7.1.2** Siga indicaciones del solicitante con respecto a las fotografías que se deben mantener o eliminar, conservando el número original de acuerdo a la secuencia de toma.

**7.1.3** Desde Adobe Photoshop y seleccionando la carpeta donde guardó las imágenes escogidas, procesadas y numeradas cree hojas de contacto, estas pueden ser de dos fotografías por hoja, o la cantidad de fotos que indique el solicitante. Confeccione la cantidad de hojas de contacto que sean necesarias.

**7.1.4** Imprima cada una de las hojas de contacto en papel fotográfico.

**7.1.5** Deje registro de lo realizado en el formulario "Procesamiento de imágenes digitales" e incorpore el mismo al SADCF mediante la funcionalidad de Incorporación de documentos.

# **7.2 Confección de plantillas fotográficas**

**7.2.1** Realice la búsqueda de la cantidad de personas que están solicitando con características similares a la del sospechoso (aportado por el solicitante) dentro de la carpeta de fotografías de descartes, la misma se encuentra en K:\PLANTILLAS NUEVAS NO BORRAR con varias imágenes de hombres y mujeres ya sean con reseña de ECU o fotos del Registro Civil. idad de la imagen. El tamaño de la imagen debe ser  $\frac{4}{5}$  ato.<br>
ato.<br>
ato.<br>
ato.<br>
ato.<br>
ato.<br>
ato.<br>
ato.<br>
ato.<br>
ato.<br>
ato.<br>
ciones del solicitante con respecto a las fotografías que se<br>
ando el número original de acuerd

**Nota 1:** Dicho catálogo de fotografías no se considera una colección de referencia, debido a que las imágenes contenidas en la misma no son utilizadas para llevar a cabo un análisis, son solamente para ser utilizadas como descartes dentro de una plantilla con un sospechoso dado de antemano por la Autoridad Judicial.

**7.2.2** Proporcione un tamaño de 5x5 pulgadas y 200dpi de resolución para los descartes del Registro Civil y 4x6 pulgadas y 200pdi de resolución para los provenientes del ECU. La foto debe abarcar desde la parte superior de la cabeza hasta los pectorales del sujeto, en el caso de las de ECU se debe visualizar el número de expediente completo en la tabla.

**7.2.3** Realice el cambio de fondo de las imágenes a color celeste similar a A0D0EE desde Photoshop, así como cambios en contraste, niveles, enfoque, entre otros que hagan ver que las personas se vean uniformes en color y tamaño.

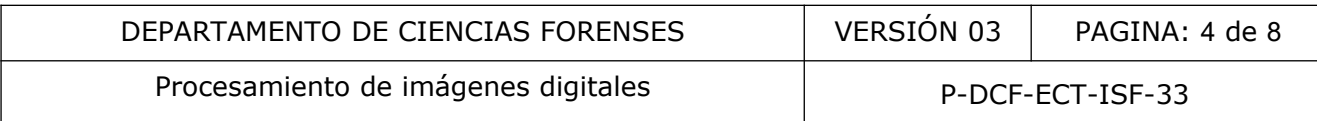

**7.2.4** Utilice un software de edición de imagen (Photoshop o Bridge) para realizar una hoja de contactos (plantilla) con la cantidad de filas y columnas según sea requerida por el solicitante, numere cada una de las imágenes y además coloque el número de causa encabezando la parte superior de la plantilla. A esta plantilla se le llama plantilla numerada. Ver imagen 1.

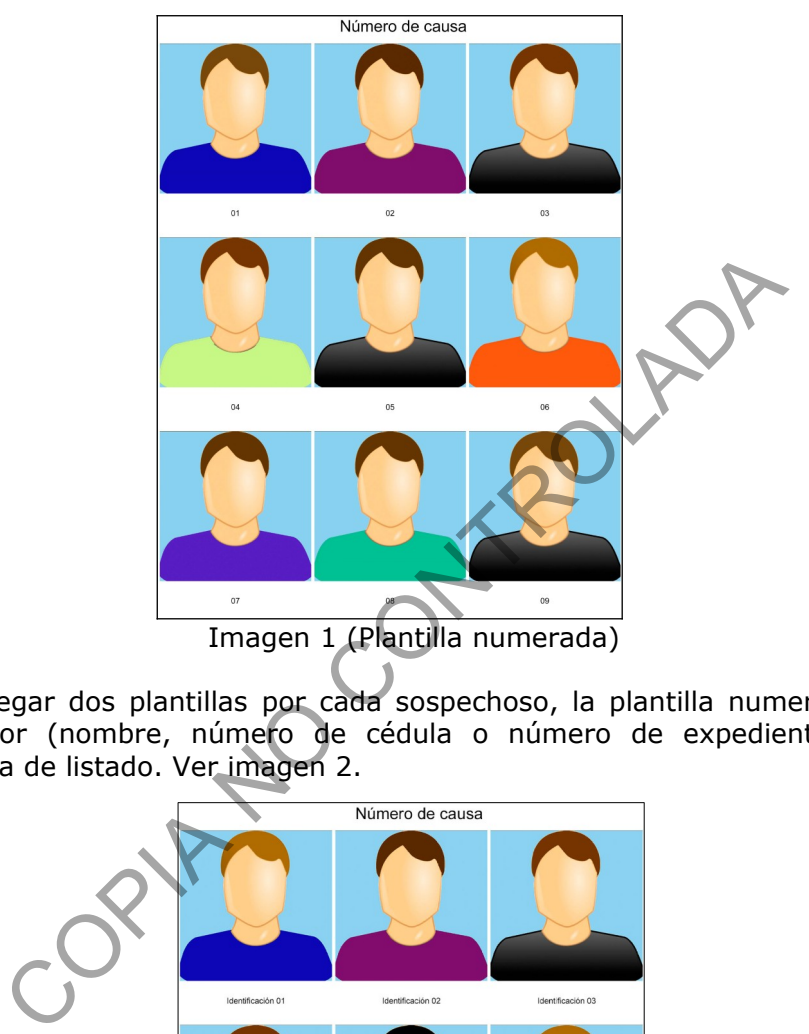

**7.2.5** Debe entregar dos plantillas por cada sospechoso, la plantilla numerada y la otra con algún identificador (nombre, número de cédula o número de expediente). A esta se le denomina plantilla de listado. Ver imagen 2.

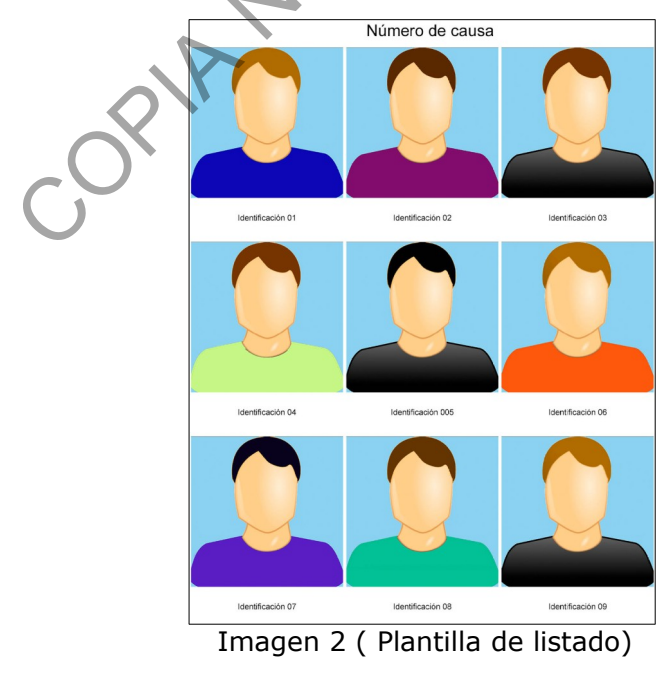

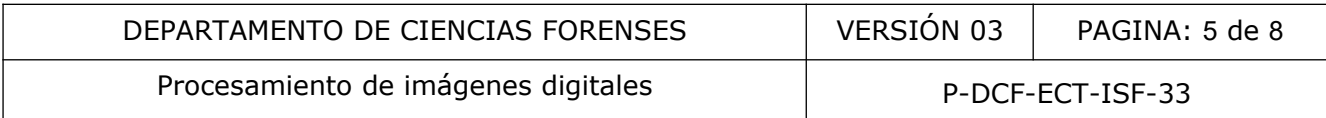

**Nota 2:** Cuando se trata de plantillas de personas del ECU y que no requieren cambio de fondo, no se realiza la plantilla de listado.

**7.2.6** Imprima la plantilla numerada y la plantilla de listado (según lo solicitado) en cualquiera de estos tamaños: 8,5x11, 8x10 o 8x12 pulgadas.

**7.2.7** Deje registro de lo realizado en el formulario "Procesamiento de imágenes digitales" e incorpore el mismo al SADCF mediante la funcionalidad de Incorporación de documentos.

#### **7.3 Edición de imágenes**

**7.3.1** En caso de que reciba un dispositivo de almacenamiento con imágenes en formatos diferentes al JPG, cámbielas a dicho formato mediante Adobe Bridge.

**7.3.2** Cuando reciba un dispositivo de almacenamiento con imágenes para imprimir, ajuste la imagen según el tamaño de impresión y proceda a imprimir.

**7.3.3** En caso de que soliciten una copia de trabajo, ingrese al AccessDME y descargue la información del caso solicitado.

**7.3.4** Almacene los archivos procesados en dispositivos de almacenamiento disponibles según las características del material, almacene la información en carpetas compartidas en red (para secciones del DCF o Medicina Legal) o envíe productos de resultado por correo, según corresponda (ver punto 10). e que reciba un dispositivo de almacenamiento con imáculadas a dicho formato mediante Adobe Bridge.<br>Ciba un dispositivo de almacenamiento con imágenes para<br>tamaño de impresión y proceda a imprimir.<br>e que solicitado.<br>Ros so

**7.3.5** Para los casos en lo que recibe un dispositivo de almacenamiento con fotografías de huellas para impresión proceda de la siguiente forma:

**7.3.5.1** Incorpore la solicitud al QuickDME para crear un caso.

**7.3.5.2** Incorpore el contenido del dispositivo de almacenamiento aportado como un primer derivado en el AccessDME.

**7.3.5.3** Escoja las imágenes a procesar y proceda a realizar el reporte QuickDME en la pestaña Edit->Edit tags "Elegida para tratamiento e impresión" aquellas fotografías que sí van a ser procesadas, impresas y entregadas. Este reporte debe ser impreso y entregado al solicitante.

**7.3.5.4** Realice el tratamiento digital necesario, ajustando valores de luz, color, enfoque, exposición, formato, según se requiera para mejorar la legibilidad de la imagen.

**7.3.5.5** Por cada huella entregue impresa: una foto de la huella a color y en otra en blanco y negro en tamaño 4x6 con 200 dpi de resolución. Además una fotografía 1 a 1 (ver anexo 1) en blanco negro, en tamaño 4x6 con 200 dpi de resolución.

**7.3.5.6** Las impresiones deben entregarse en el sobre de Orden de revelado y ampliación (F-219) firmado y lacrado.

**7.3.5.7** También entregue un dispositivo de almacenamiento con una carpeta para cada huella que contenga cada una de las mismas fotografías impresas (color, blanco y negro y 1 a 1), una

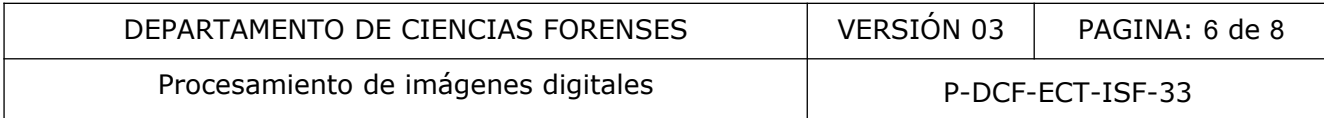

carpeta nombrada AFIS esta carpeta va a contener las huellas en blanco y negro(sin invertir) en formato TIFF y una copia del reporte QDME.

**7.3.5.8** Imprima el reporte QuikDME y fírmelo para entregar con las fotografías impresas y el dispositivo de almacenamiento.

**7.3.5.9** Incorpore las imágenes editadas al QuickDME como un segundo producto derivado.

**7.4** Deje registro de lo realizado en el formulario "Procesamiento de imágenes digitales" e incorpore el mismo al SADCF mediante la funcionalidad de Incorporación de documentos.

#### **8 Criterios de Aceptación o Rechazo de Resultados:**

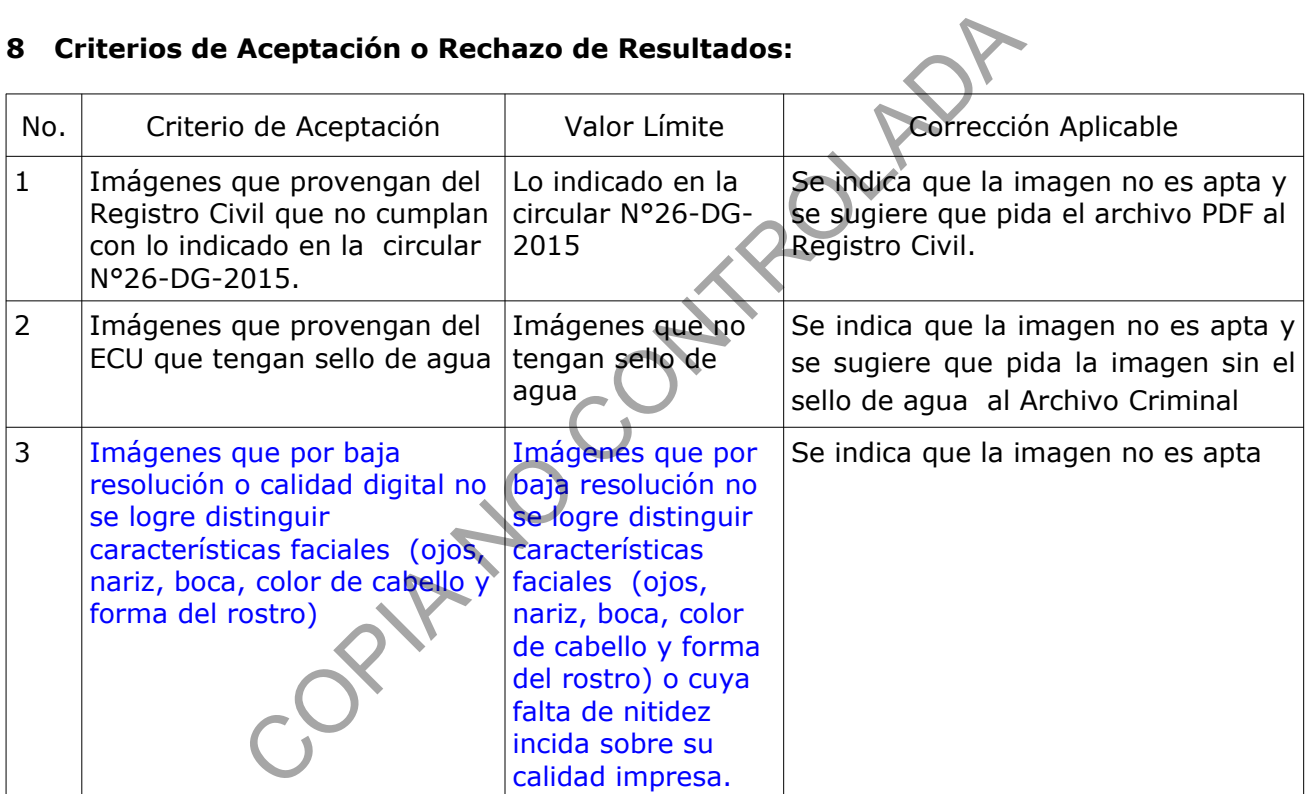

# **9 Cálculos y evaluación de la incertidumbre:**

No aplica.

# **10 Reporte de Análisis y Resultados:**

**10.1** En la funcionalidad de Finalización de Servicio del SADCF indique en una observación tipo "ISF Productos" (cargue del catálogo la opción ISF Producto) el o los resultados, describiendo

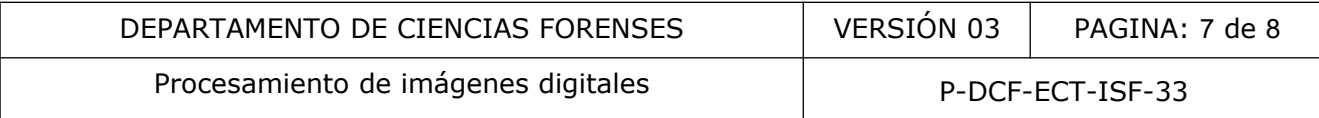

según corresponda el fotografías impresas o digitales, dispositivo de almacenamiento y finalice la orden de trabajo.

**10.2** Envíe un correo al solicitante describiendo el o los resultados y en caso de que el solicitante así lo requiera envíe productos de resultado como plantillas, impresiones o secuencias fotográficas por correo electrónico. Utilice como referencia el siguiente texto: "Como resultado de la solicitud atendida bajo la orden de trabajo 2023-00XXX-ISF se entregan o se envían 10 archivos de fotografía impresos o digitales". Describa en cada correo los resultados que correspondan.

10.3 En el caso de que la solicitud provenga de una sección del DCF o Medicina Legal adjunte el o los resultados en carpetas compartidas en red (cada lugar tiene su carpeta específica). Una vez adjuntados los resultados, envíe un correo al solicitante donde se describan los resultados (utilizando como referencia el texto indicado en el punto 10.2) y su ubicación en la carpeta de red. Son de que la solicitud provenga de una sección del DCF Media<br>
Son carpetas compartidas en red (cada lugar tiene su carp<br>
Son carpetas compartidas en red (cada lugar tiene su carp<br>
Son referencia el texto indicado en el pu

**10.4** Convierta a PDF dicho correo e incluya el mismo al SADCF, mediante la funcionalidad "Incorporación de documentos", también incorpore el PDF de la fotografía enviada por el solicitante para el caso de las plantillas o secuencias.

**10.5** Redacte un informe pericial en caso de que el servicio solicitado no se pueda llevar a cabo por alguna razón técnica.

**11 Medidas de Seguridad y Salud Ocupacional:**

No aplica.

# **12 Simbología:**

- A0D0EE: código de color en Adobe Photoshop.

- ECU: Expediente Criminal Único.

- JPG (Joint Photographic Experts Group): Formato de archivo de imagen para fotografías digitales.

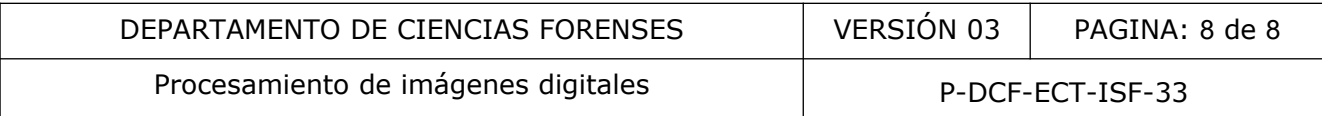

- QDME: QuickDME. Conjunto de aplicaciones forenses para la gestión de evidencia digital, por sus siglas en inglés "Digital Media Evidence".

- PSD (Photoshop Document): Formato que puede incluir múltiples capas de imágenes, y diversas opciones de imagen.

- SADCF: Sistema Automatizado para el Departamento de Ciencias Forenses.

ORIANO CON

#### **13 Terminología:**

- AccessDME: aplicación dedicada a la visualización, administración, copia, anotación, copia de discos e impresión de los indicios que han sido incorporados previamente.

- Bridge: Gestor de archivos que permite previsualizar, organizar y editar de forma rápida.

- Photoshop: Programa comercial de edición de imágenes.

#### **14 Anexos**

No aplica.